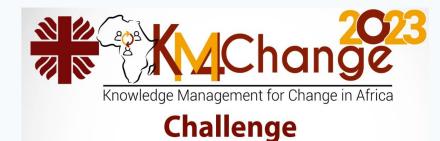

# **Office 365 Utilities**

First African Conference on Knowledge Management for Change

Lome, Togo (June 13 – 15, 2023)

Dr Justin Ekpa, KM Lead, Caritas Nigeria

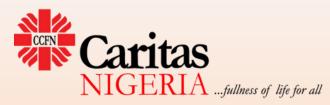

# Outline

- Introduction and Background
- Microsoft 365 Ecosystem
- Overview of Compontents
- User Mindset
- Dos, Don'ts and Taboos
- How-Tos
- Conclusion

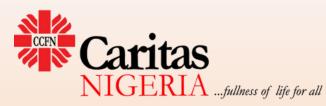

# Introduction

- Utilities Advantage/benefits derived from something
- Caritas Organizations Our work in development space gives us clear business goals and objectives that have to be met:
  - Project interventions, office work, administration etc
- How can we leverage Office 365 (Microsoft 365) to achieve our goals?

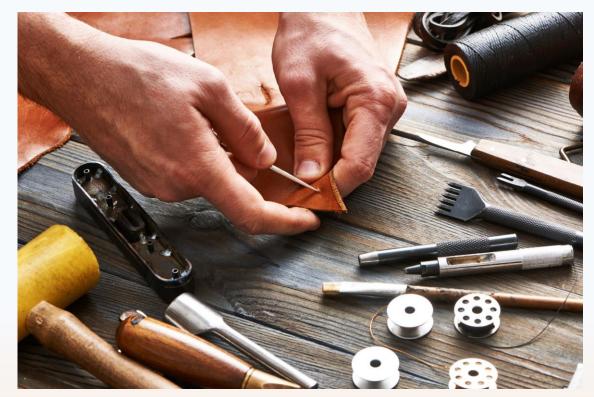

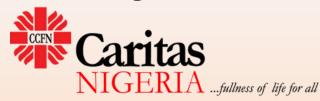

# Background

- Organizations and the business processes – increased efficiency and productivity
- The quest for process automation to improve productivity through technology
- Office 365 Evolution from PC based software to a robust enterprise business solution that has transformed the way organizations work today: efficiency, precision, productivity

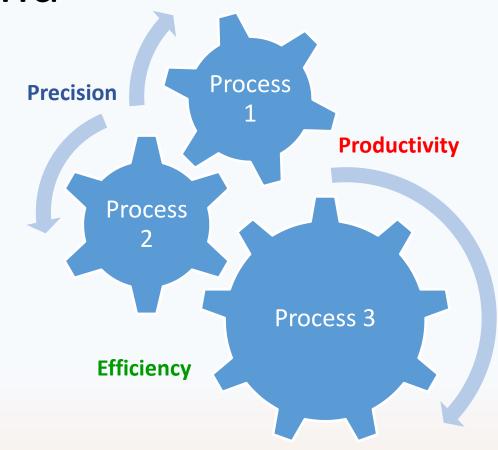

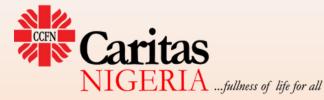

# **Evolution of Microsoft 365**

- MS Office 1.0 Word, Excel, PowerPoint – 1990
- Office 2003 Most used version
- Office 2007 Ribbon interface
- Office 2010 Office Web Apps
- Office 2013 Cloud Integration(cloud-based business suite)
- Office 2016
- Office 2019
- Office 2021

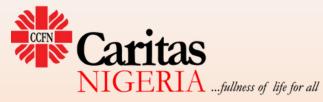

**Office 365 (2011) -** web versions of Word, Excel, PowerPoint, OneNote, and a mail program

Microsoft 365 2021

# Microsoft 365 Ecosystem

- Cloud-based business applications solution with complete suite of tools to simplify and automate business processes at various levels:
  - Individual, groups, Organization-wide, institutions; and beyond (externally)
- Model: SaaS (Cloud and PC-based)
- Features
  - cloud space for content and applications
  - Diversity
  - Integration/Synchronicity/Dependabilities/ Shareability
  - Use across multiple devices

### **50+ applications**

### Huge potentials to harness

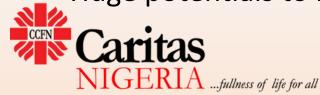

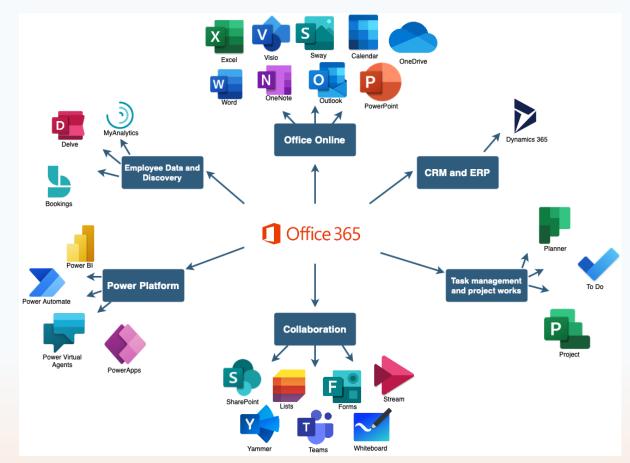

### Analogy

Microsoft 365 Ecosystem: a Republic with all the elements of nationhood: citizenship, specific national products or goals, privileges, a unique environment, work tools etc

| Attributes                   | Republic                                             | Microsoft 365 Ecosystem                              |
|------------------------------|------------------------------------------------------|------------------------------------------------------|
| Space                        | Physical                                             | Virtual – Devices (PCs, Mobile etc); Browser         |
| Membership                   | Citizenship (born/visa)                              | Users (Login)                                        |
| Identification               | National ID/Passport                                 | Email Account                                        |
| Rights &<br>Responsibilities | National Assets (Land, house, roads, healthcare etc) | To create and own (Onedrive, Sharepoint, Groups etc) |
| Goals                        | National Products/Interest                           | Business Goals of the Organization                   |
| Connectivity                 | Movement                                             | Internet                                             |
| Communication                | Media, national Orientation agencies                 | Email System                                         |
| Work Tools                   | Facilities, institutions/public utilities            | Applications                                         |

# Classification

- Productivity Tools (Personal Office)
  - Outlook; Word; Excel, PowerPoint; OneNote
  - Sway; Planner; Calendar; PowerApps; Forms; Lists; ToDo; Whiteboard
- Enterprise Tools (Org-wide):
  - Outlook; OneDrive; SharePoint; Teams;
     Yammer; Delve; Project; Viva Insights;
     Stream; Power Automate; Security; Power BI
- Add-ins/Third Party Extensions
  - Applications inside tools in the ecosystem
  - +/- Additional Subscription
  - Connectors

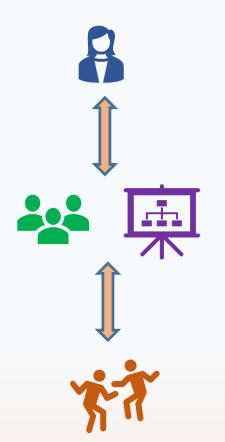

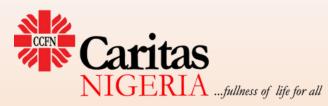

# **Productivity Tools**

- Core
  - OneNote
  - Word
  - PowerPoint
  - Excel
  - Outlook

Sway Power Apps

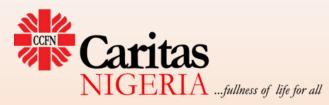

- Basic business tools on the ecosystem for generating outputs (office files)
- Used at the individual level
- Content-oriented
- PC and Cloud versions (browser, mobile)
- Online space benefits:
  - AI, Realtime Search, online resources
- Direct Sharing
- Countless integrated addons

# Use case: Microsoft OneNote

- Powerful content-creation tool
- Rarely used or least understood tool
- Digital notebook canvas/dashboard
- Organize your work:
  - notebooks, sections, pages, tags
- Gather and optimize your thoughts:
  - ink, stylus, finger, word processing
- Mix media:
  - audio notes/transcription, video recording, images, extract text, web clipper
- Automation:
  - Meeting notes; sync with outlook
- Share and collaborate on a notebook
- Use across multiple devices

GERIA ... fullness of life for all

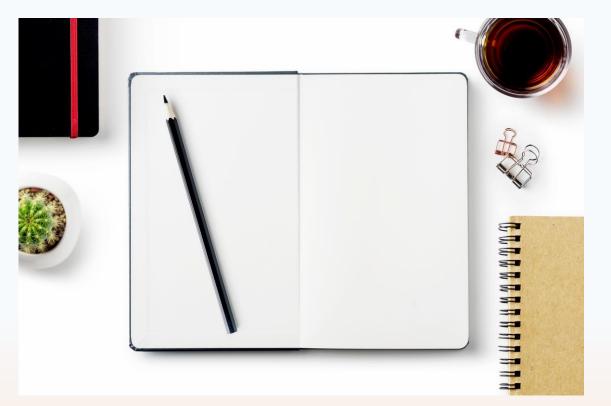

# **Enterprise tools**

- **Teams** Group virtual workstation; knowledge creation hub for project teams with application and content on the same location
- OneDrive default file/documents repository
- SharePoint Group or Team information/communication hub or portal for sharing and collaboration
- **Delve** user-to-user profiles and career development platform: create, edit and share documents, gather right team for a project
- Yammer internal social media, engage and build a network/Communities (CoP)

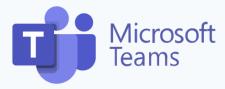

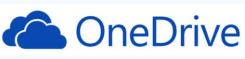

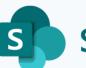

SharePoint

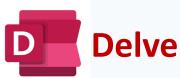

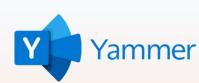

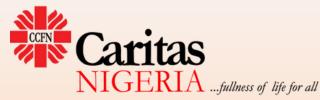

# Use case: Microsoft Teams

- Group virtual workstation;
- knowledge creation hub brings people, content and tools together
- Teams creation comes with other associated components y default:
  - Email Group
  - OneDrive
  - SharePoint
- Structured:
  - Main Team Owners/Members/Guests
  - Channels Moderators/Members
    - General; Public; Private
- Powerful meeting Platform
- Huge collection of useful apps for so many initiatives across the organization

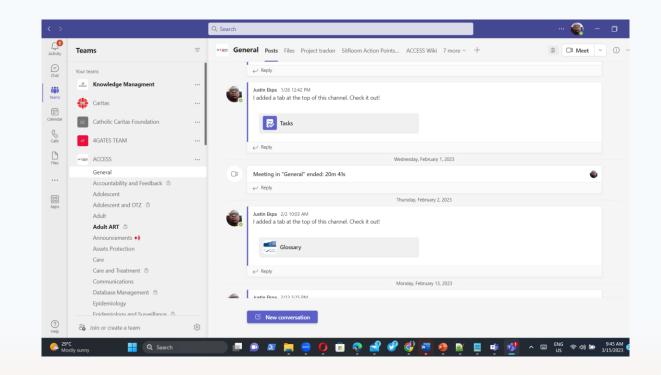

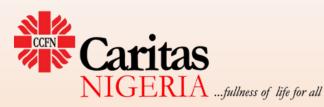

# **Devices** Apps

- The **SaaS model** is a cloud-based software (entire ecosystem)
- Applications can be accessed from anywhere with an internet connection and a browser
- There are Equivalent apps for all components on our internet enabled devices
  - PC, Tablets, Mobile
  - Search for and download appropriate app
- NB: There are limitations among types of devices in terms of what can be done
- Any file can be edited in real time using either the browser or relevant app as necessary

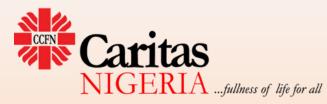

### Automation

There are provisions for the automation of processes and tasks within the Microsoft 365 ecosysten

### • Power Automate

- Flows
- Activities data
- Power Bl
  - Data Analysis
- Custom apps the ones you create yourself
- **Connectors** links apps to other apps

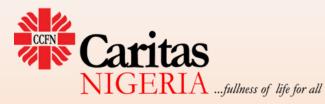

# Third Party Business tools

- Add-ins or extensions
- 5,362 tools and more
- Subscription-based
  - Overall, more cost-effective
- Formula:
  - Imagine whatever functionality you your desire to enable me you manage your project or the team you work with >> search for it >> and you will find an app that will meet your need.
- Examples:
  - LMS365
  - Simple In/Out (device-based sign in register) on Teams

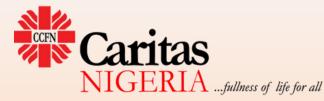

### Caritas Nigeria LMS on LMS365

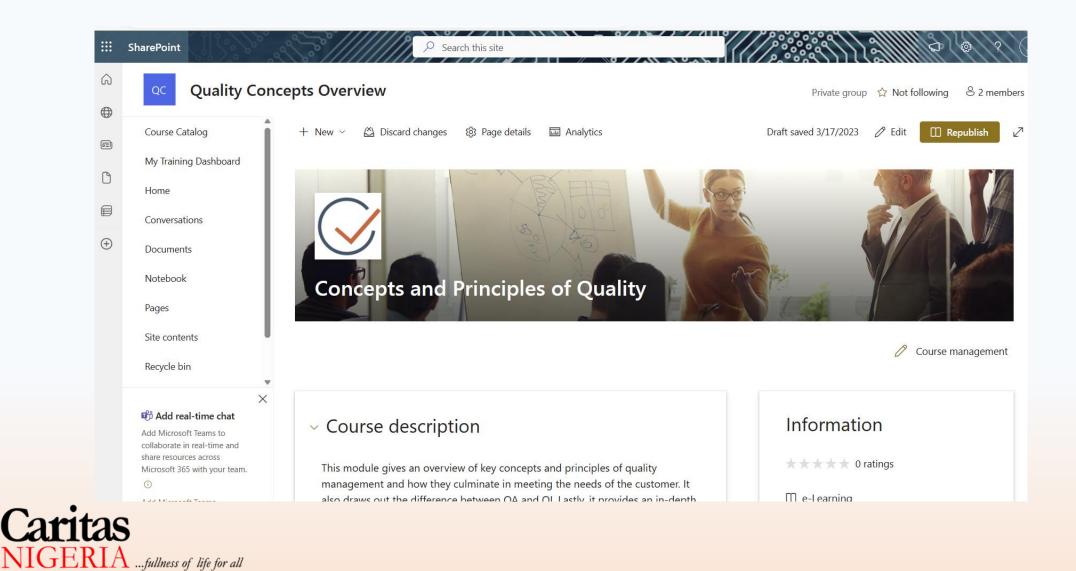

# User Rights and Privileges

- Tiered Relationships: With other members; with groups; with All Staff (Company)
- Powers and privileges
  - Individualization: You get full rights for whatever you create
  - Transferability and controls: you can transfer privileges to others as you deem right
- **Protocol: Creation** of an enterprise block or group (Email, Team, Yammer Community):
  - 1. Creates Email Group
  - 2. Creates OneDrive Repository
  - 3. Creates SharePoint site
- Activities (Sharing/Posts/Comments/Replies/Likes etc):
  - Initiates email alerts to all parties involved
  - Generates internal data that can be accessed in future
  - Self-accounting
- Choices (Social Media System)
  - Follow/Unfollow
  - Like/Unlike
  - Mentions (using @ character in any part of the ecosystem)

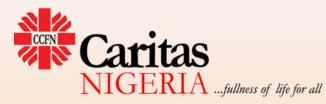

### Compendium/Mindset for operating in the Ecosystem

- Everyone has a unique identity in the space
- All activity is tied to that identify
- Assets (files) are safer in the cloud than the PC
- All creations could get to other people in the space
- Any outputs or creations (files, folders, apps) can be shared with any one or groups

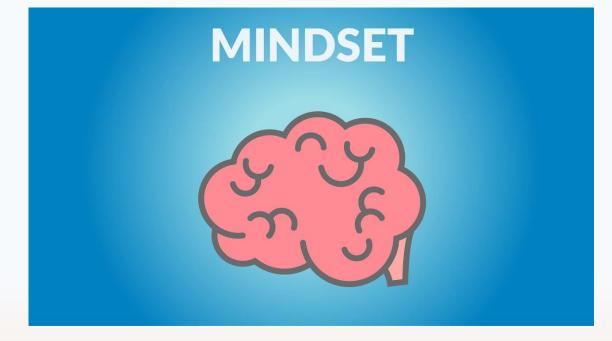

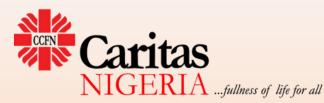

# Dos and Don'ts

### Dos

- Create your files, name them appropriately and store them in OneDrive before sharing
- Organize your work with OneDrive
- Share files directly and grant appropriate permissions
- Sync your PC files to OneDrive: maintains a single version of documents
- Own your work: remember your file metadata
- Preferably edit files in/from the cloud
- Collaborate with others on a file: smarter and more practicable

### Don'ts

- Using email attachments to share files.
- Special Characters:
  - Using these characters in your file names:
  - \*:\_\/<>|"'?[]{}|;=+%~^#@&£\$,.
  - Including *spaces* in your file names instead of applying Word delimitation
- Downloading files to edit and uploading same file after editing
- Keeping different versions of documents on both cloud and PC

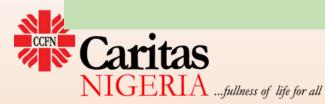

### **Best Practices**

- File-sharing: Upload on OneDrive; generate and share links with edit permissions
- Collaboration: Upload to OneDrive; grant permission to collaborators; coedit from one location
- Email attachments:
  - choose to save on OneDrive
  - Save space; single document; one version
  - Ease of collaboration later
- Meetings: Schedule meeting inside Teams or any of the channels
- Syncing: Sync your PC to your OneDrive account
  - Space-saving options

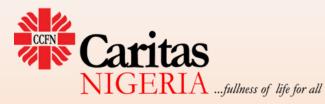

# Naming your Files in OneDrive

- Apply a Taxonomy System:
  - Folder Naming System
  - File Name System
  - Metadata System
- Avoid spaces in your names
- Maintain a controlled vocabulary
- Useful Tools
  - Bulk Rename Utility
  - Total Commander
  - MetadataTouch

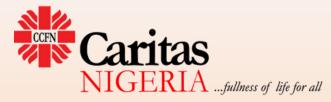

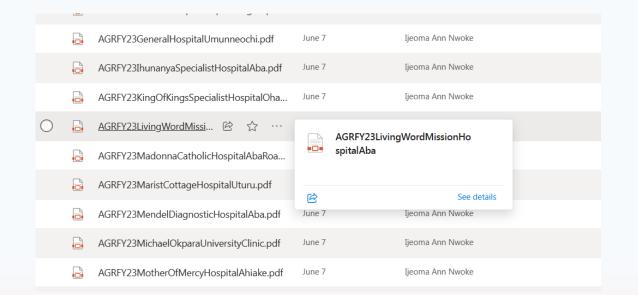

### A few How-Tos and tricks

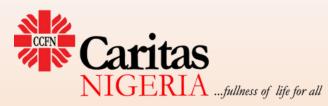

# Launching Microsoft 365 Apps

- Open Browser
- Login to Outlook account: <u>www.login.micosoftonline.com</u> or <u>www.outlook.office.com</u>
- Open **App launcher** and choose desired App from the drop down
- Download equivalent App for PC, tablet or mobile (if available) or as prompted

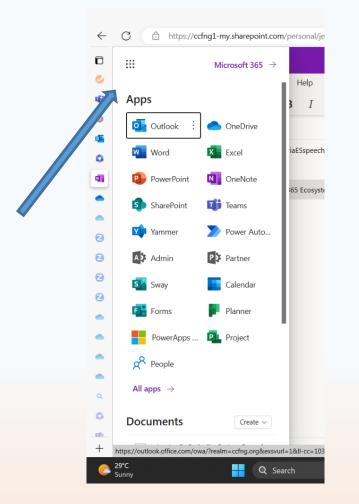

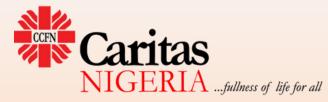

# Editing a cloud-based file on Desktop (Word, PowerPoint, Excel, OneNote)

- Open file in a browser by clicking on link
- On the main menu (top right axis) click on the 'Editing' dropdown and select 'Open in Desktop App'
- This launches the file in desktop App
- Continue editing and either save intermittently or finish and save at the end
- Each time you save, the file connects to the OneDrive Exchange server to sync
- Ensure you have internet before you close file or PC app

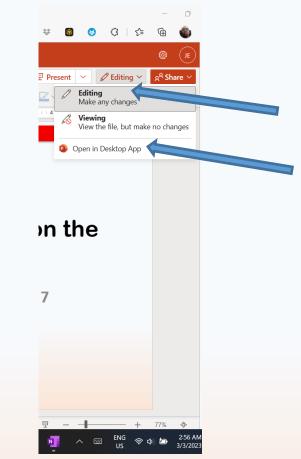

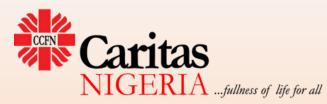

# Editing Attachments sent by email for inputs without downloading

- Open Email
- Click on attachment to get to editing mode
- Commence editing and complete
- Select edit and reply

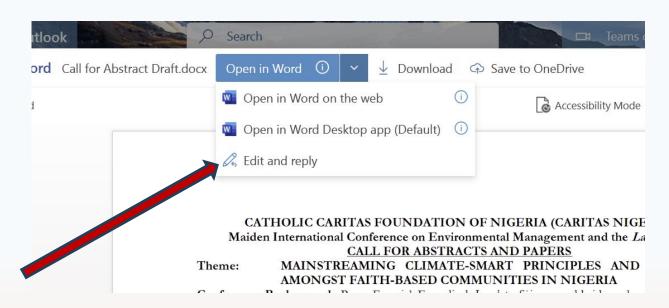

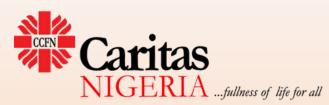

### Syncing OneDrive to PC

PM

3 PM

3 AM

AM

PM

44 AM

3 PM

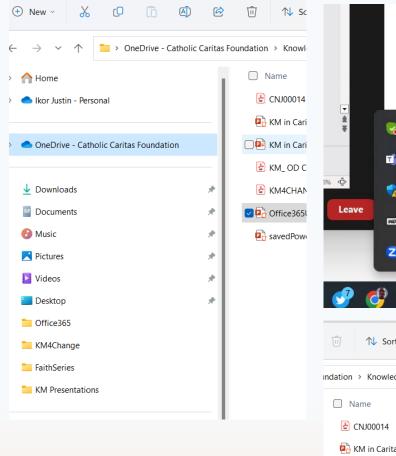

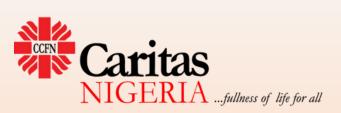

Rebooting the system took a whi Please extend my apologies to A and your colleagues there C+ 6+ essages? Recor Message) 10 **OneDrive** - Personal Up to date Bð ND Z  $\mathbf{n}$ ✓ ↓ Ⅲ ENG 令 (1) ↑↓ Sort ~ 🔳 View 🗸 ... indation > KnowledgeManagement > KM4Change Status Date modified  $\odot$ 6/5/2023 3:06 PM KM in Caritas Nigeria  $\odot$ 6/10/2023 7:29 PM KM in Caritas Nigeria-updated  $\odot$ 6/14/2023 8:58 AM KM OD CoP session 14 December- A... 6/6/2023 9:59 AM ★ KM4CHANGE Conference 2023 Agend... 6/5/2023 1:39 PM

 $\odot$ 

C

6/14/2023 12:44 AM

6/14/2023 3:53 PM

Office365Utilities\_km4change

savedPowerpoinmt

|           |                              | ~ C          |
|-----------|------------------------------|--------------|
| Туре      |                              |              |
| Adobe Acı |                              |              |
| Microsoft | 🤨 Open                       | Enter        |
| Microsoft | 🗑 Open with                  | >            |
| Adobe Acı | Add to Favorites             |              |
| Adobe Acı | Compress to ZIP file         |              |
| Microsoft | 🛄 Copy as path               | Ctrl+Shift+O |
| Microsoft | Properties                   | Alt+Enter    |
|           | Always keep on this device   |              |
|           | Free up space                |              |
|           | <ul> <li>OneDrive</li> </ul> | >            |
|           | 🖹 Kaspersky                  | >            |
|           | 📓 Edit with Notepad++        |              |
|           | 🚽 PowerRename                |              |
|           | Share with Skype             |              |
|           | Show more options            |              |

# Acquiring Office 365

Individual

- Microsoft Account
- Free (Minimal functionalities)
- Personal/Family License

Enterprise (Subscription – number of users) for:

- Workplace (companies)
- NGOs
- Schools

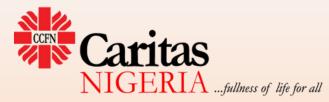

# Conclusion

- Microsoft 365 is the ultimate solution for organizations that seek to function optimally in the knowledge age
- The ecosystem has more than enough third-party applications to meet the needs of an organization across all departments or functions
- If properly harnessed, Microsoft 365 can transit any organization into a highly efficient, knowledge-driven organization well-positioned for optimal performance and excellence.

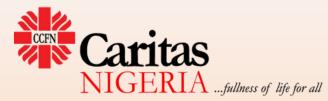

### Live Demo Session

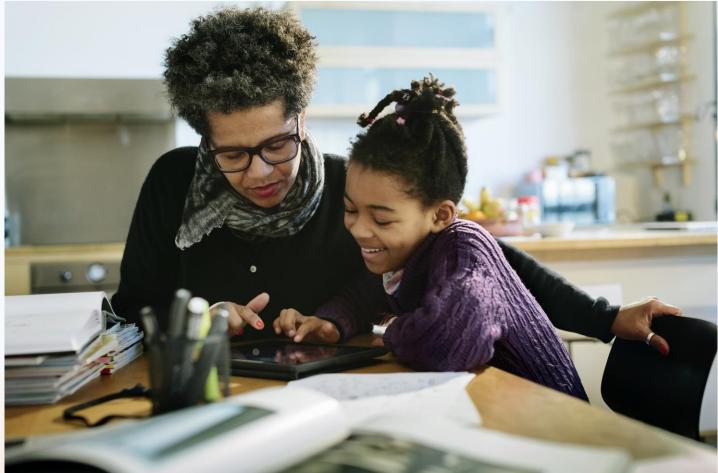

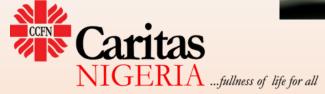

# Thank you for listening

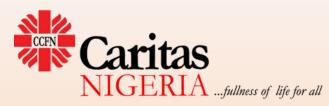